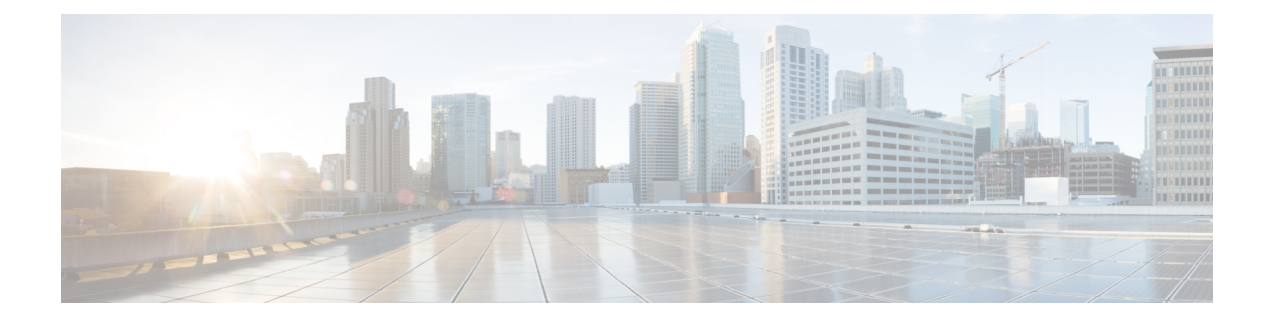

# **snmp mib event trigger owner through snmp-server enable informs**

- [snmp-server](#page-1-0) chassis-id, page 2
- [snmp-server](#page-3-0) community, page 4
- [snmp-server](#page-7-0) contact, page 8

Г

# <span id="page-1-0"></span>**snmp-server chassis-id**

To provide a message line identifying the Simple Network Management Protocol (SNMP) server serial number, use the **snmp-server chassis-id** command in global configuration mode. To restore the default value, if any, use the **no** form of this command.

**snmp-server chassis-id** *text*

**no snmp-server chassis-id**

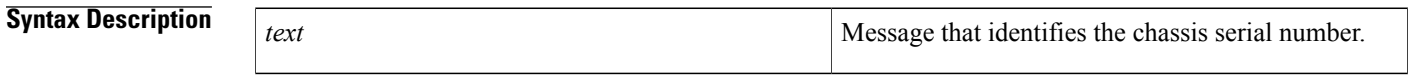

**Command Default** On hardware platforms where the serial number can be machine read, the default is the serial number. For example, a Cisco 7000 router has a default chassis-id value of its serial number.

# **Command Modes** Global configuration

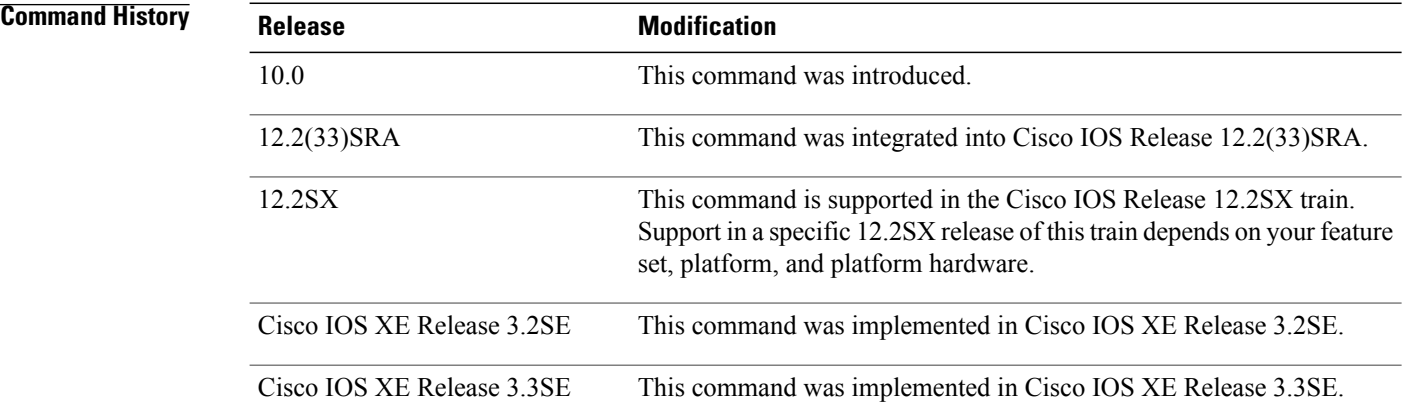

**Usage Guidelines** The Cisco MIB provides a chassis MIB variable that enables the SNMP manager to gather data on system card descriptions, chassis type, chassis hardware version, chassis ID string, software version of ROM monitor, software version of system image in ROM, bytes of processor RAM installed, bytes of NVRAM installed, bytes of NVRAM in use, current configuration register setting, and the value of the configuration register at the next reload. The following installed card information is provided: type of card, serial number, hardware version, software version, and chassis slot number.

The chassis ID message can be seen with the **show snmp** command.

 $\mathbf{I}$ 

**Examples** In the following example, the chassis serial number specified is 1234456:

Router(config)# **snmp-server chassis-id 1234456**

## **Related Commands**

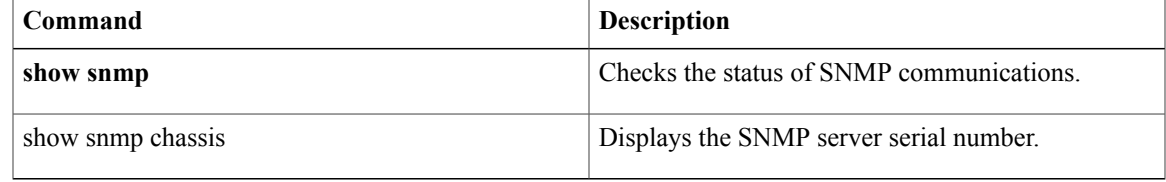

Π

# <span id="page-3-0"></span>**snmp-server community**

To set up the community access string to permit access to the Simple Network Management Protocol (SNMP), use the **snmp-server community** command in global configuration mode. To remove the specified community string, use the **no**form of this command.

**snmp-server community** *string* [**view** *view-name*] [**ro| rw**] [**ipv6** *nacl*] [*access-list-number*| *extended-access-list-number*| *access-list-name*]

**no snmp-server community** *string*

## **Syntax Description**

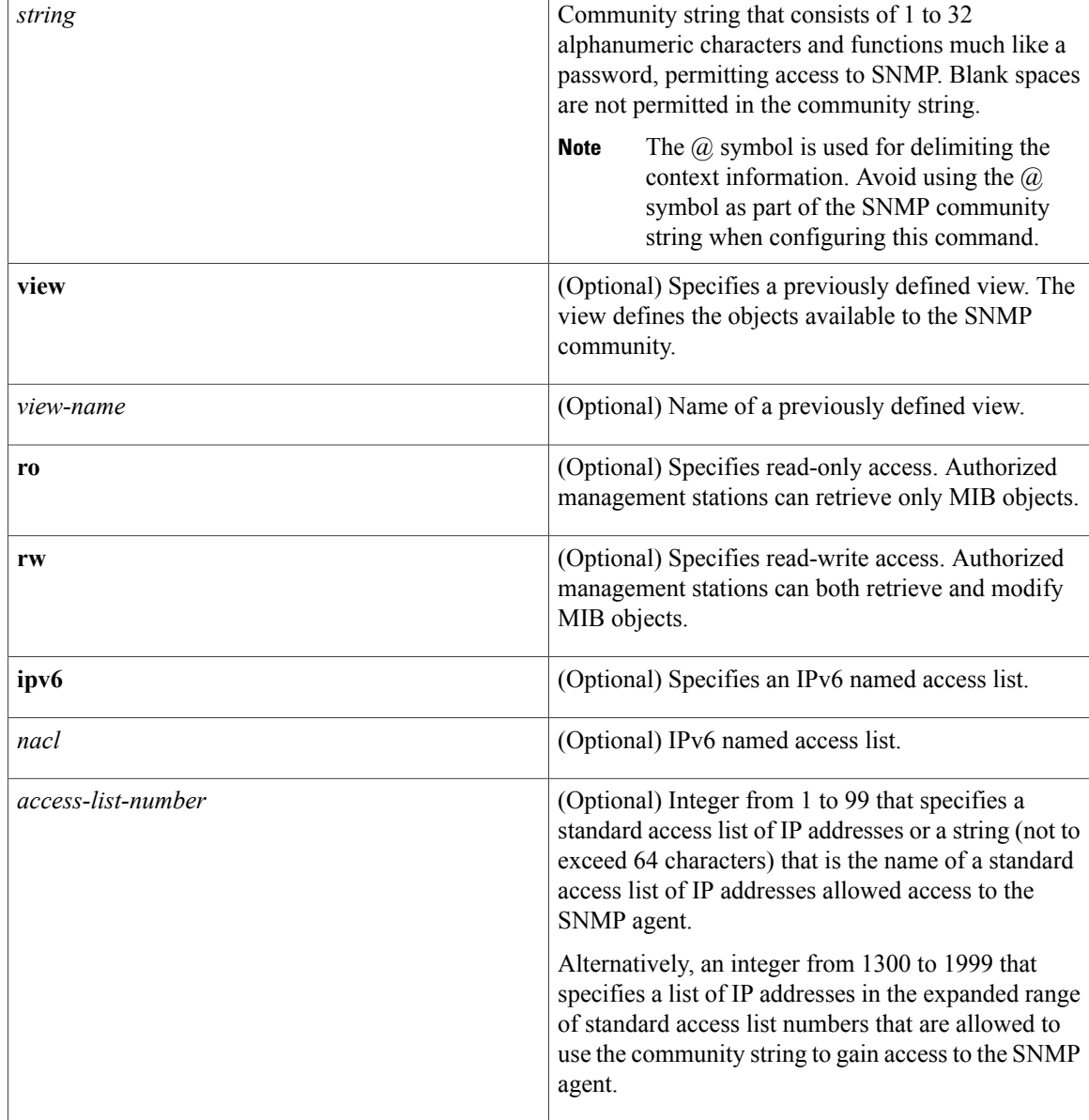

**Command Default** An SNMP community string permits read-only access to all objects.

# **Command Modes** Global configuration (config)

 $$ 

 $\mathbf I$ 

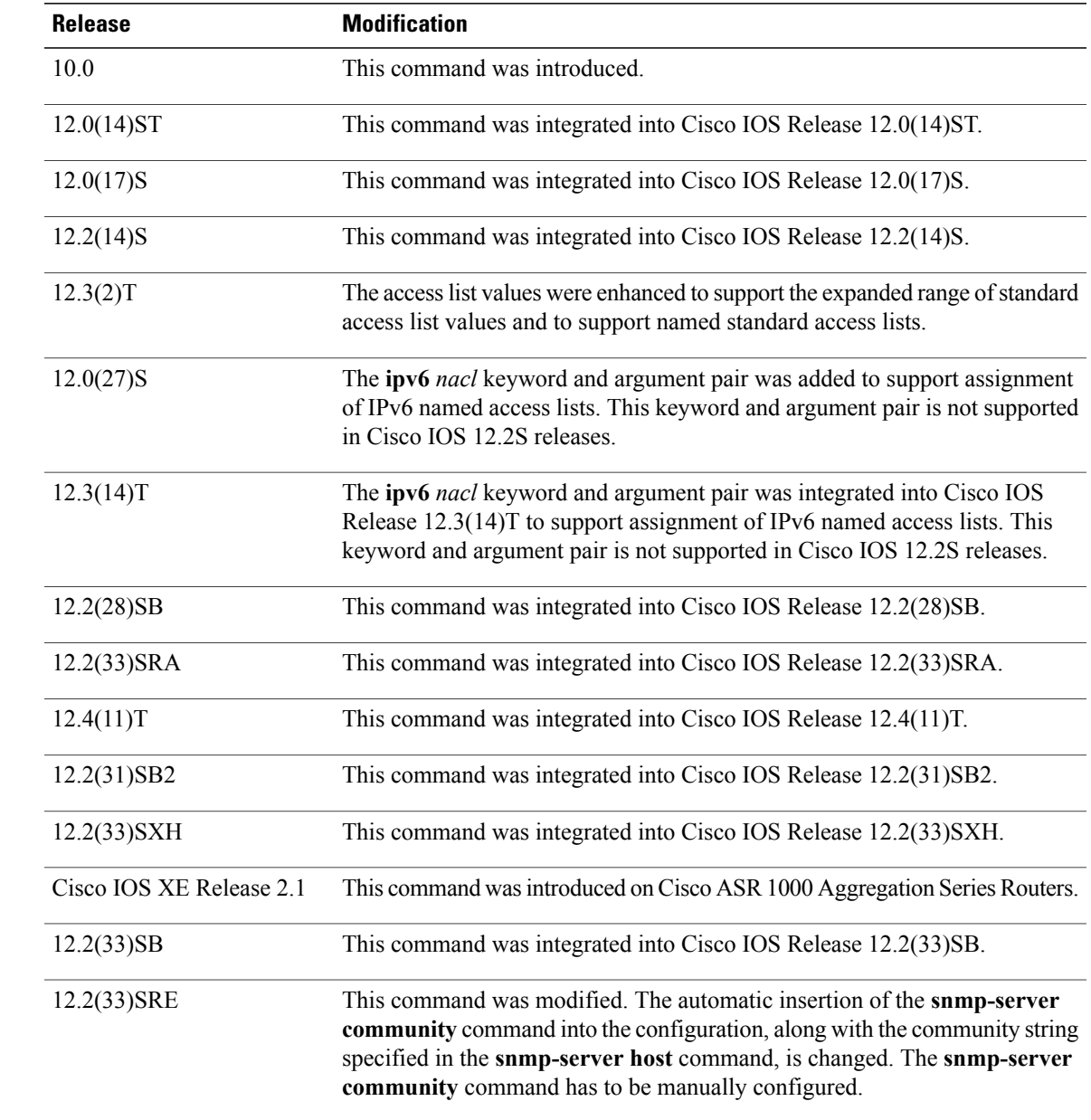

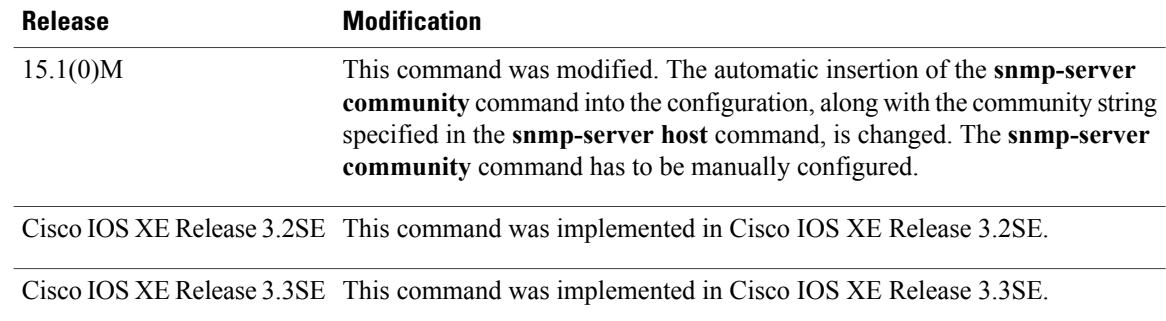

**Usage Guidelines** The **no snmp-server** command disables all versions of SNMP (SNMPv1, SNMPv2C, SNMPv3).

The first **snmp-server** command that you enter enables all versions of SNMP.

To configureSNMPcommunity stringsfor the MPLS LDP MIB, use the **snmp-server community** command on the host network management station (NMS).

```
Note
```
In Cisco IOS Release 12.0(3) to 12.2(33)SRD, if a community string was not defined using the **snmp-server community** command prior to using the **snmp-server host** command, the default form of the **snmp-server community** command was automatically inserted into the configuration. The password (community string) used for this automatic configuration of the **snmp-server community** was same as specified in the **snmp-server host** command. However, in Cisco IOS Release 12.2(33)SRE and later releases, you have to manually configure the **snmp-server community** command.

The **snmp-server community** command can be used to specify only an IPv6 named access list, only an IPv4 access list, or both. For you to configure both IPv4 and IPv6 access lists, the IPv6 access list must appear first in the command statement.

**Note**

The  $\omega$  symbol is used as a delimiter between the community string and the context in which it is used. For example, specific VLAN information in BRIDGE-MIB may be polled using community @VLAN\_ID (for example, public $(a)$ 100) where 100 is the VLAN number. Avoid using the  $(a)$  symbol as part of the SNMP community string when configuring this command.

**Examples** The following example shows how to set the read/write community string to newstring:

Router(config)# **snmp-server community newstring rw**

The following example shows how to allow read-only access for all objects to members of the standard named access list lmnop that specify the comaccess community string. No other SNMP managers have access to any objects.

Router(config)# **snmp-server community comaccess ro lmnop** The following example shows how to assign the string comaccess to SNMP, allow read-only access, and specify that IP access list 4 can use the community string:

```
Router(config)# snmp-server community comaccess ro 4
```
The following example shows how to assign the string manager to SNMP and allow read-write access to the objects in the restricted view:

Router(config)# **snmp-server community manager view restricted rw** The following example shows how to remove the community comaccess:

Router(config)# **no snmp-server community comaccess** The following example shows how to disable all versions of SNMP:

## Router(config)# **no snmp-server**

The following example shows how to configure an IPv6 access list named list1 and links an SNMP community string with this access list:

```
Router(config)# ipv6 access-list list1
Router(config-ipv6-acl)# permit ipv6 2001:DB8:0:12::/64 any
Router(config-ipv6-acl)# exit
Router(config)# snmp-server community comaccess rw ipv6 list1
```
## **Related Commands**

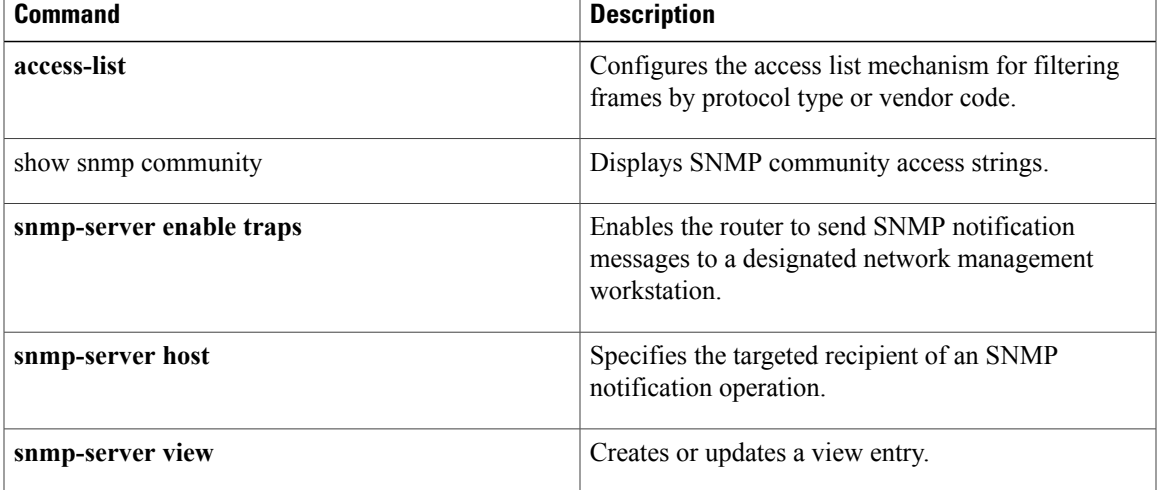

# <span id="page-7-0"></span>**snmp-server contact**

To set the system contact (sysContact) string, use the **snmp-server contact** command in global configuration mode. To remove the system contact information, use the **no** form of this command.

**snmp-server contact** *text*

**no snmp-server contact**

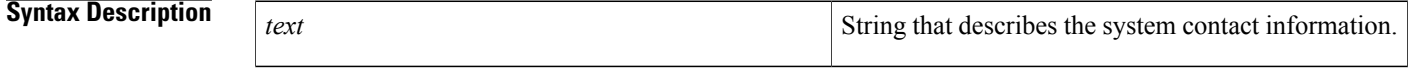

**Command Default** No system contact string is set.

**Command Modes** Global configuration

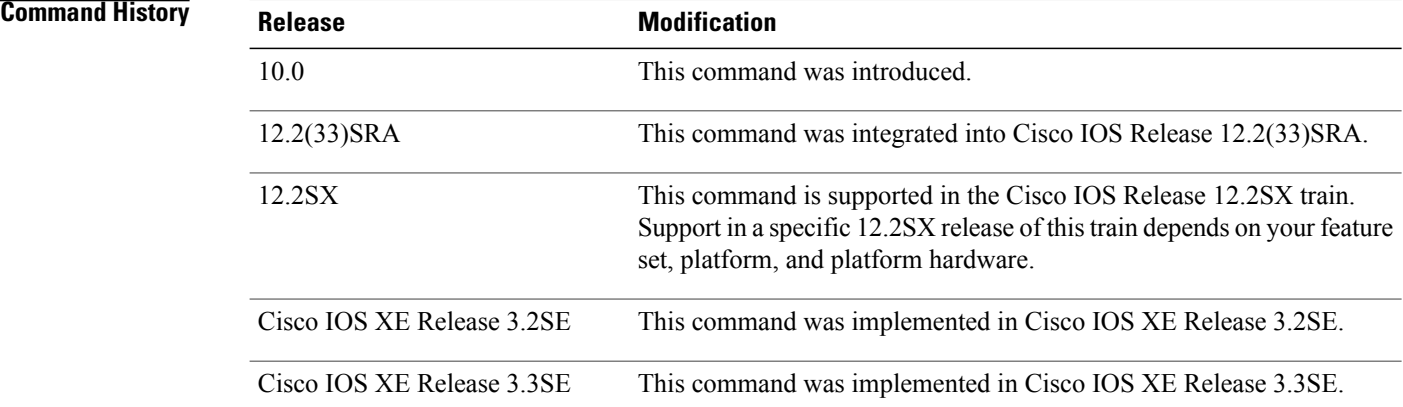

**Examples** The following is an example of a system contact string:

Router(config)#**snmp-server contact '{"phone": "123-456-7899", "name": "Bob"}'**

## **Related Commands**

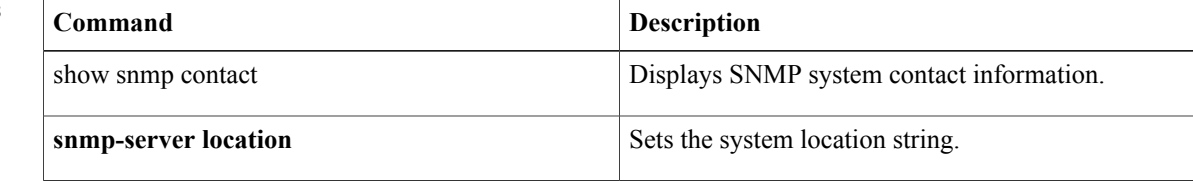